# <span id="page-0-0"></span>Настройка обработчиков заполнения документа с возможностью выбора своего обработчика или использования произвольного кода в настройках бизнеспроцесса основной обработки

Последние изменения: 2024-03-26

В «Складе 15» версии 1.2.5.х была существенно доработана форма настроек загрузки полей шапки и табличной части документа (в настройках [бизнес-процесса](https://www.cleverence.ru/support/category:821/)) — теперь там можно выбирать тип используемого обработчика для различных событий документа.

Это было сделано для возможности использования произвольных кодов при написании собственных обработчиков, что позволит быстро обрабатывать табличную часть и шапку документа без помощи конфигуратора 1С и [интеграционной](https://www.cleverence.ru/support/67266/) обработки, а также позволит стандартизировать имена обработчиков при использовании варианта «Свой обработчик».

Изменение настроек обработчиков документа возможно только для пользовательского бизнес-процесса (как их создавать и редактировать, описано в [статье](https://www.cleverence.ru/support/62048/)) и недоступно для типового бизнес-процесса.

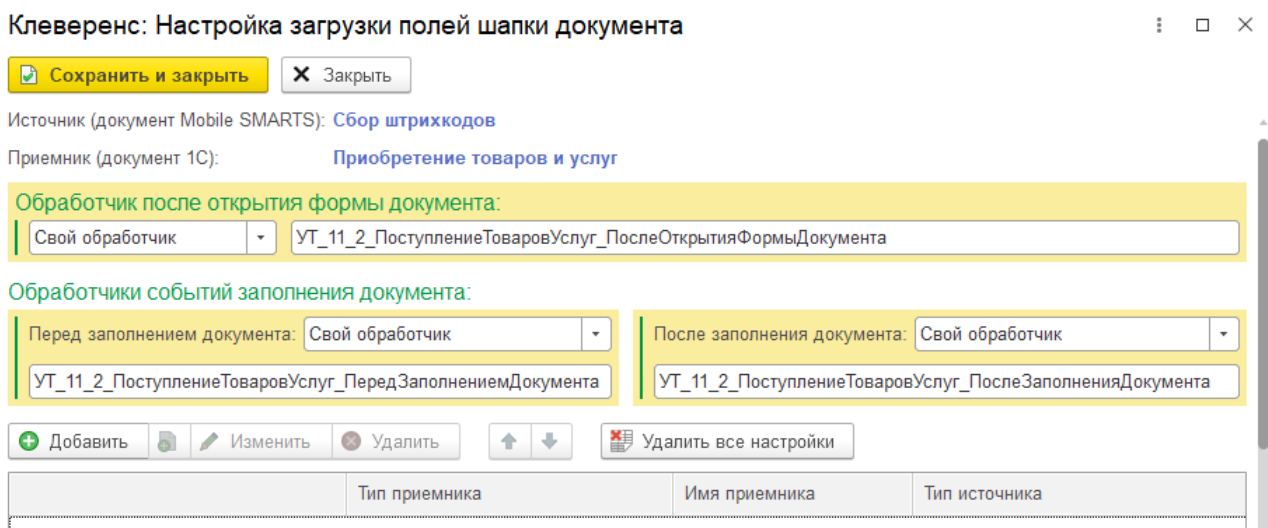

При выборе используемого события обработчика доступны следующие типы обработчиков:

- [произвольный](#page-0-0) код;
- [обработчик](#page-0-0) по умолчанию;
- свой [обработчик](#page-0-0);
- без [обработчика](#page-0-0).

## Тип обработчика «Произвольный код»

Позволяет написать свой код на языке 1С, который будет выполняться в момент описанного события.

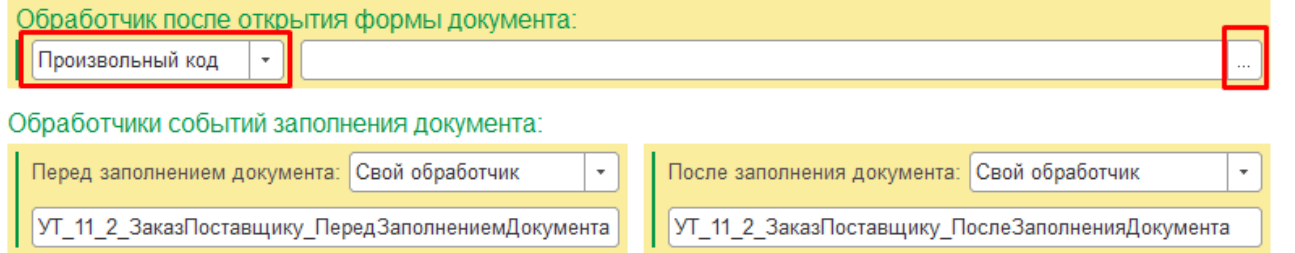

В открывшемся окне для создания нового произвольного кода нажмите кнопку «Добавить».

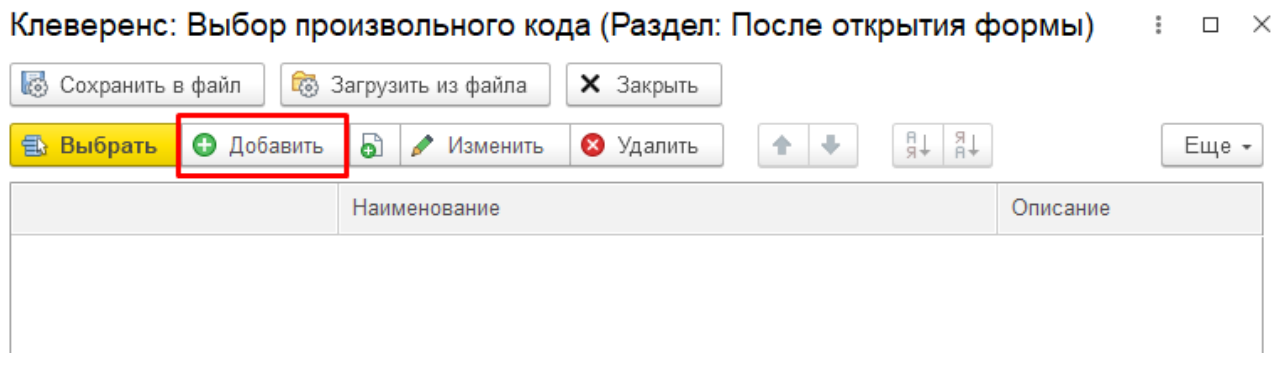

Введите наименование произвольного кода, после чего вы можете начать писать текст кода на языке 1С (в специально отведенном для этого поле), используя доступные переменные в соответствующем окне. После завершения нажмите на кнопку «Сохранить и закрыть».

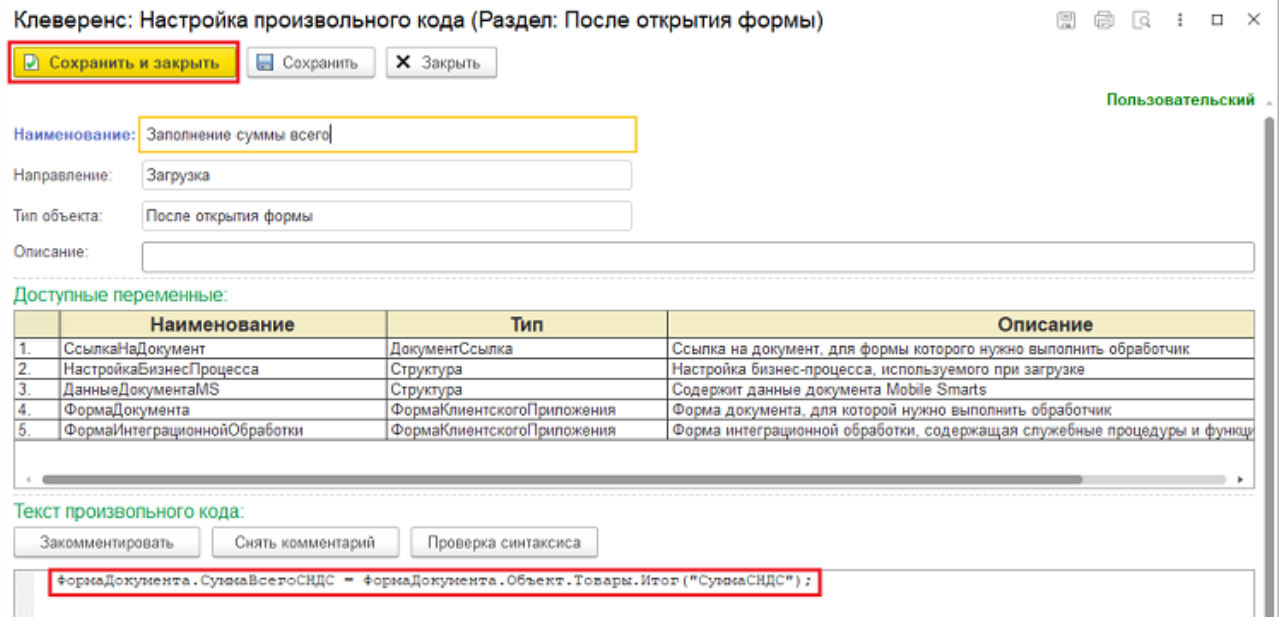

После того как произвольный код создан, его можно добавить в обработчик в окне «Выбор произвольного кода»

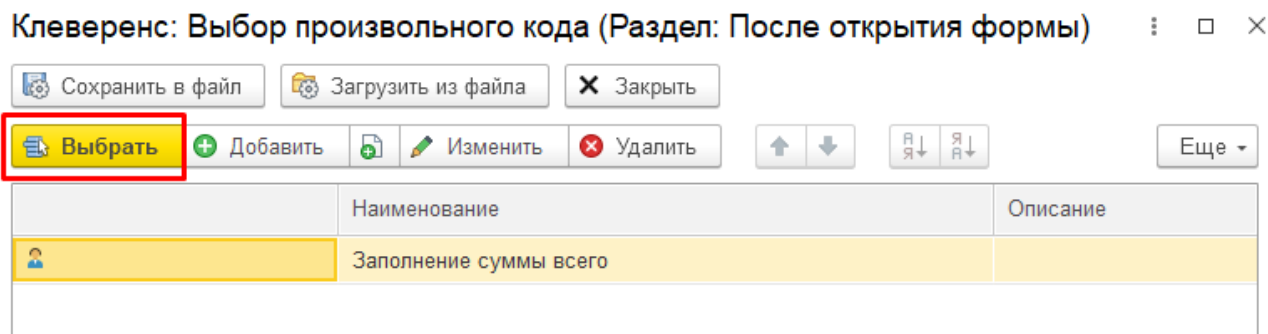

# Тип обработчика «Обработчик по умолчанию»

Устанавливает предопределенное поле в строку со сгенерированным именем, которое нельзя редактировать.

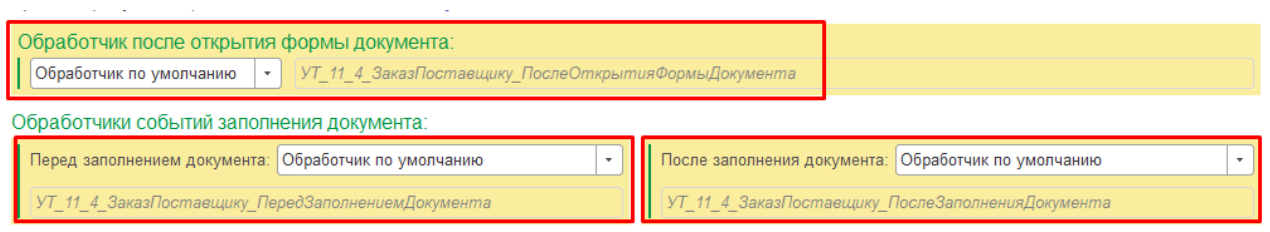

#### **Для заполнения шапки документа**

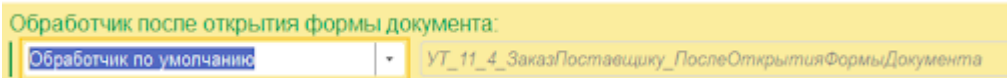

#### Имя такого обработчика строится по следующей схеме:

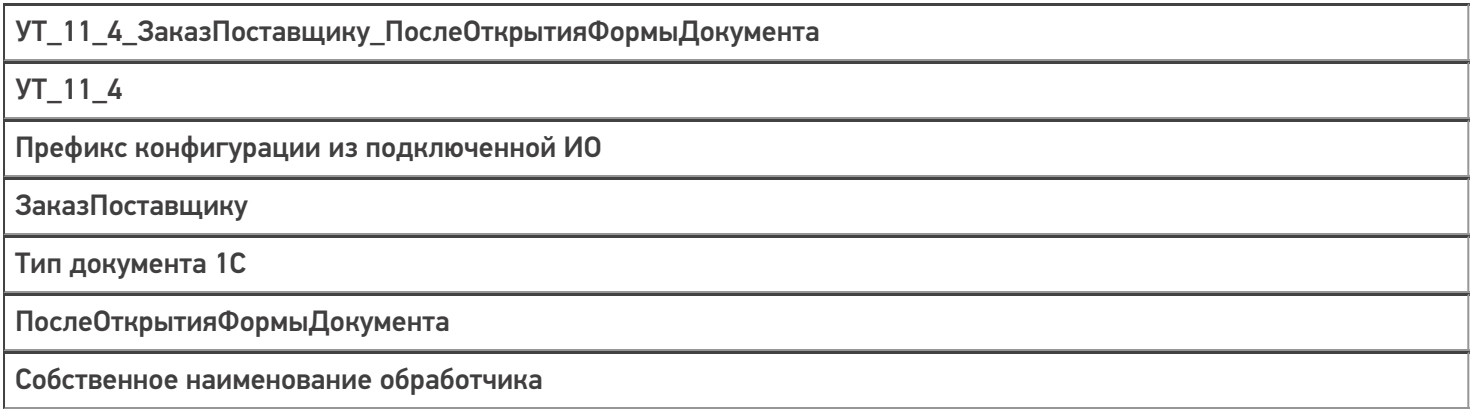

#### **Для заполнения табличной части документа**

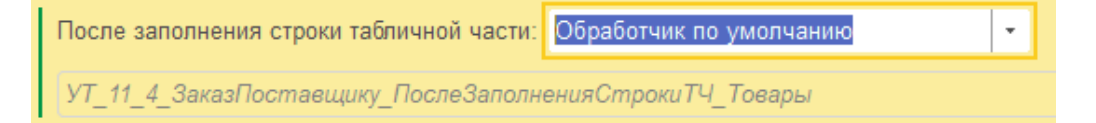

#### Имя такого обработчика строится по следующей схеме:

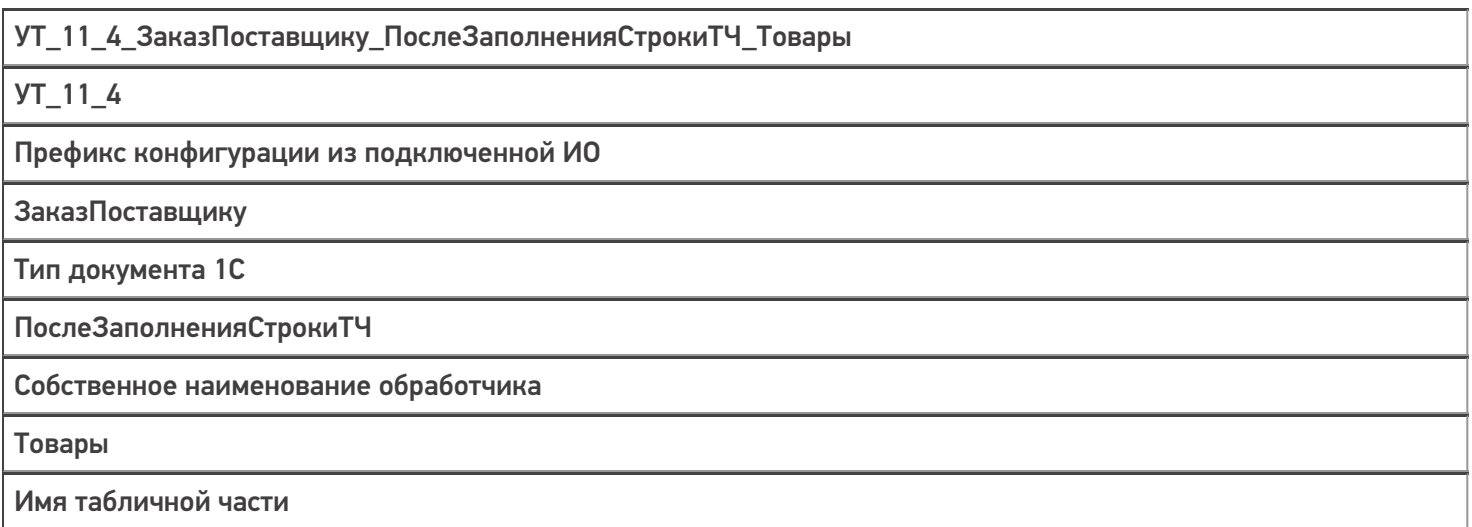

Процедуры должны располагаться аналогично тому, как они расположены при событии «Свой обработчик», т.е. процедура обработчика «После открытия формы документа» должна находиться в модуле формы интеграционной обработки, процедуры других обработчиков — в модуле объекта интеграционной обработки

[\(см.](#page-0-0) [ниже](#page-0-0)).

# Тип обработчика «Свой обработчик»

Открывает поле со значением для редактирования, куда можно написать свой обработчик, который будет вызван из модуля формы или объекта интеграционной обработки.

#### Клеверенс: Настройка загрузки полей шапки документа

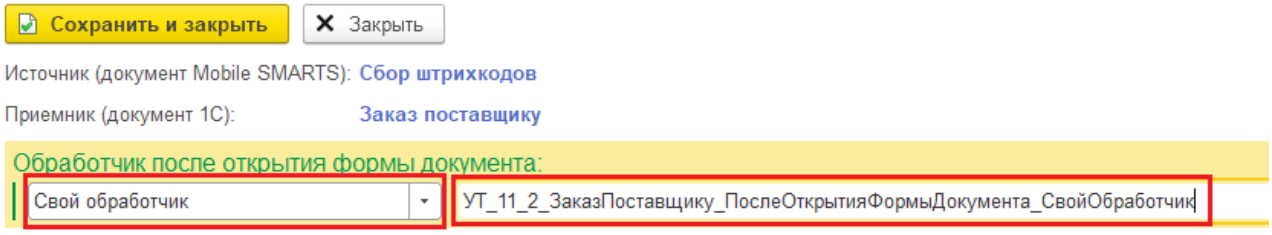

Процедуры, указанные в качестве обработчиков, должны находиться в модулях интеграционной обработки:

**процедура обработчика «После открытия формы документа»** должна находиться в модуле формы интеграционной обработки.

Для того чтобы перейти в форму интеграционной обработки, открытой в конфигураторе, необходимо открыть модуль формы интеграционной обработки.

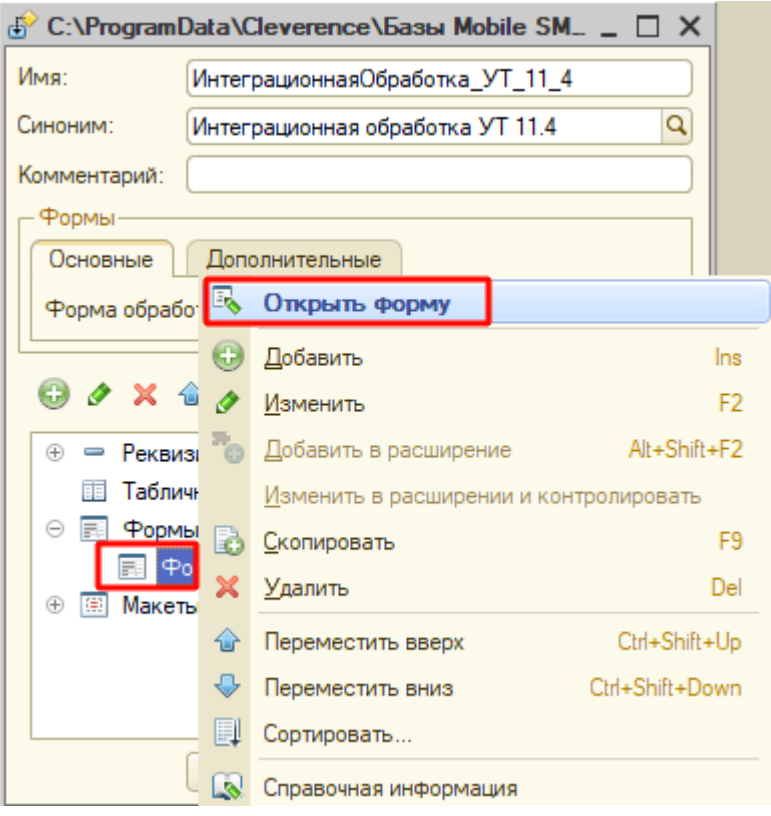

Расположение процедуры обработчика «После открытия формы документа»:

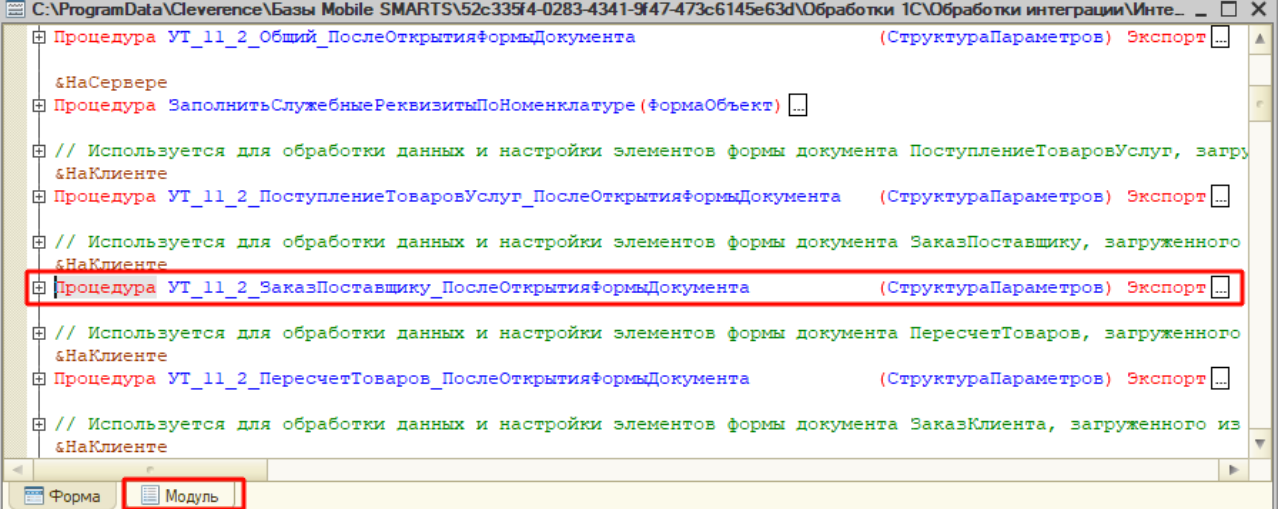

**процедуры других обработчиков** должны располагаться в модуле  $\bullet$ объекта интеграционной обработки.

Для перехода в модуль объекта интеграционной обработки, открытой в конфигураторе необходимо:

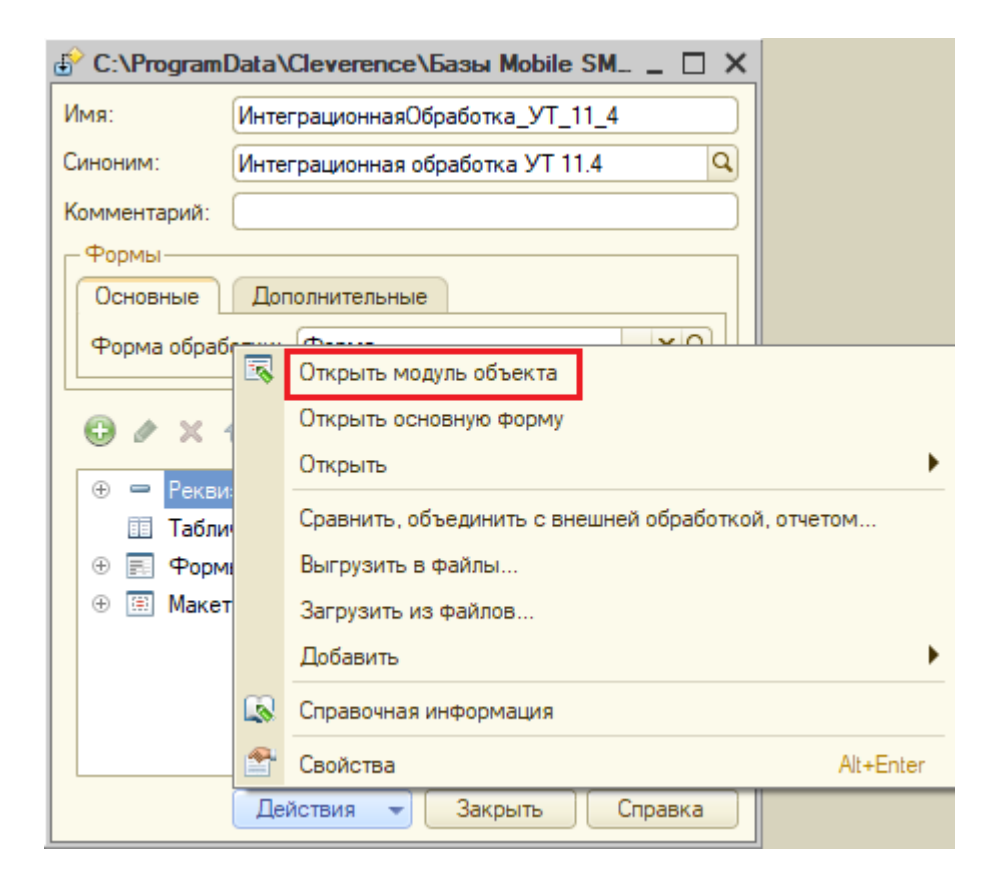

Расположение процедуры обработчика «После заполнения документа»:

CLEVERENCE.RU - 6/6

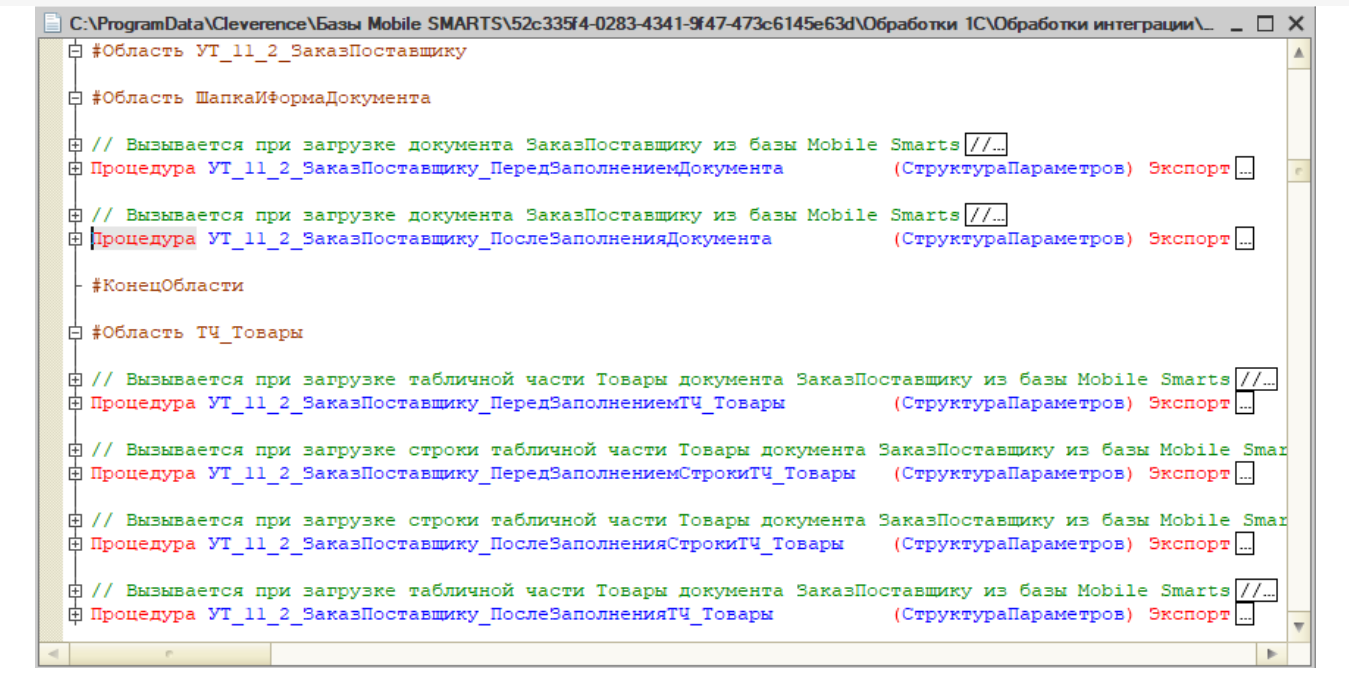

### «Без обработчика»

Вариант «Без обработчика» выбирается в случае если пользователю не требуется ничего обрабатывать (при этом поле с именем обработчика остается пустым и не редактируется).

#### Не нашли что искали?

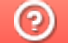

Задать вопрос в техническую поддержку